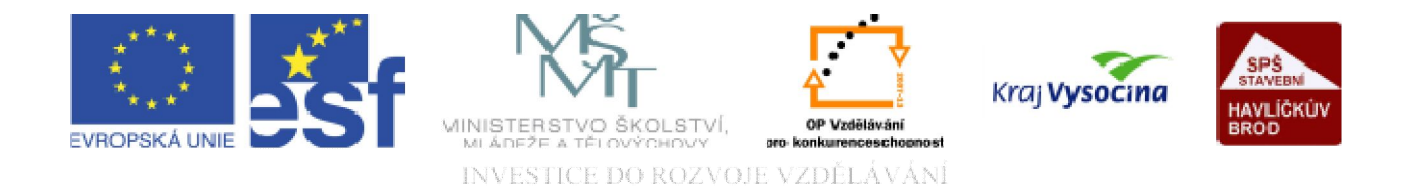

# WWW STRÁNKY Vložení tabulky

TENTO PROJEKT JE SPOLUFINANCOVÁN EVROPSKÝM SOCIÁLNÍM FONDEM A STÁTNÍM ROZPOČTEM ČESKÉ REPUBLIKY.

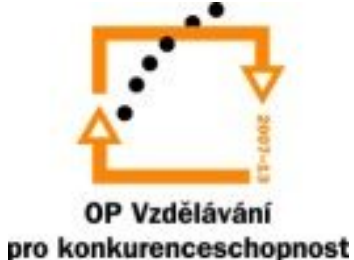

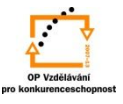

Na místo kurzoru vkládáme tabulku z nabídky Tabulka nebo rozkliknutím ikony  $\mathbb{H}$  ...

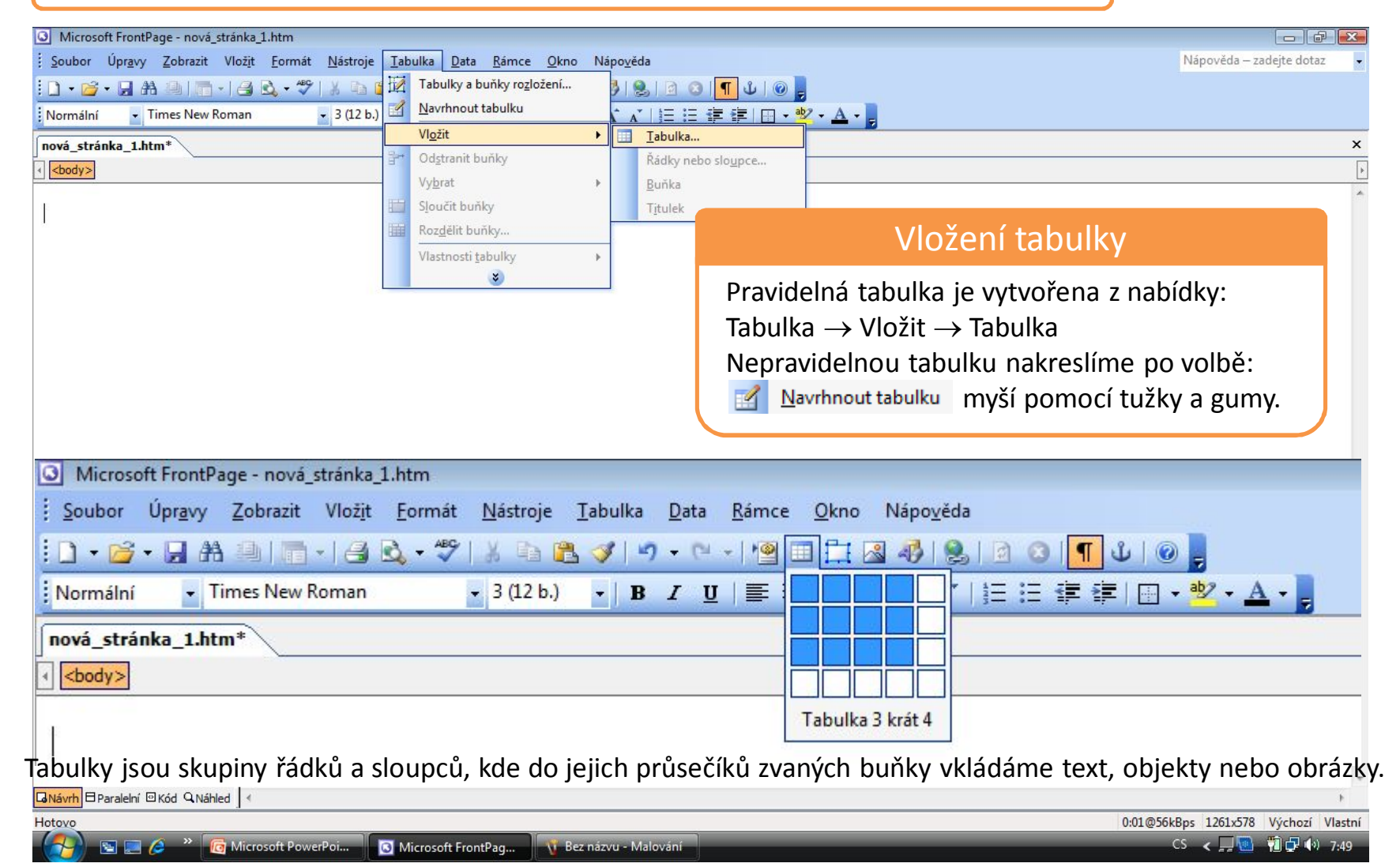

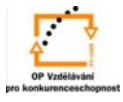

Na místo kurzoru vkládáme tabulku z nabídky Tabulka  $\rightarrow$  Vložit  $\rightarrow$  Tabulka:

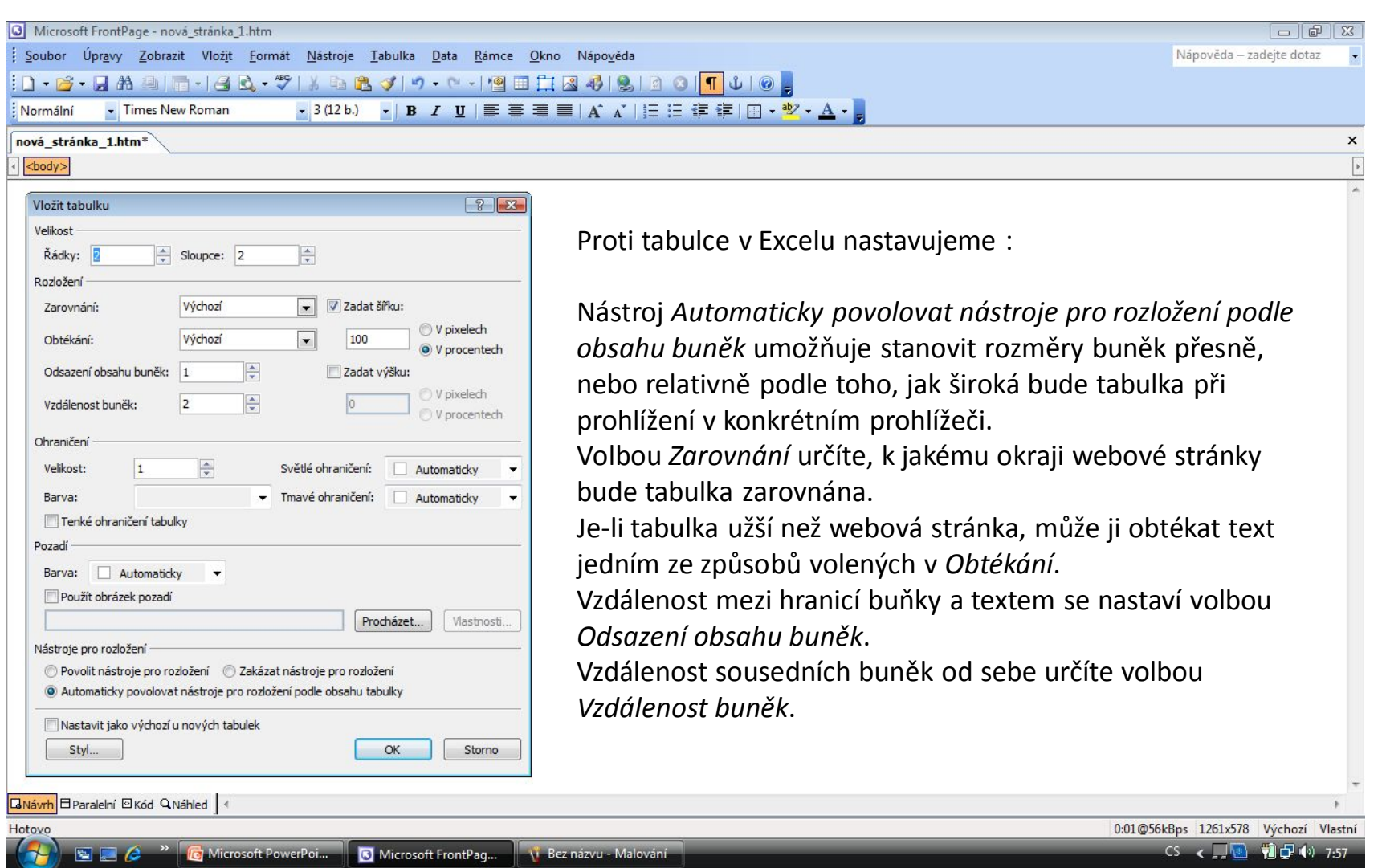

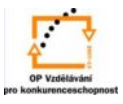

Nabídky na úpravu vzhledu a nastavení vytvořené tabulky získáme kliknutím pravým tl. myši:

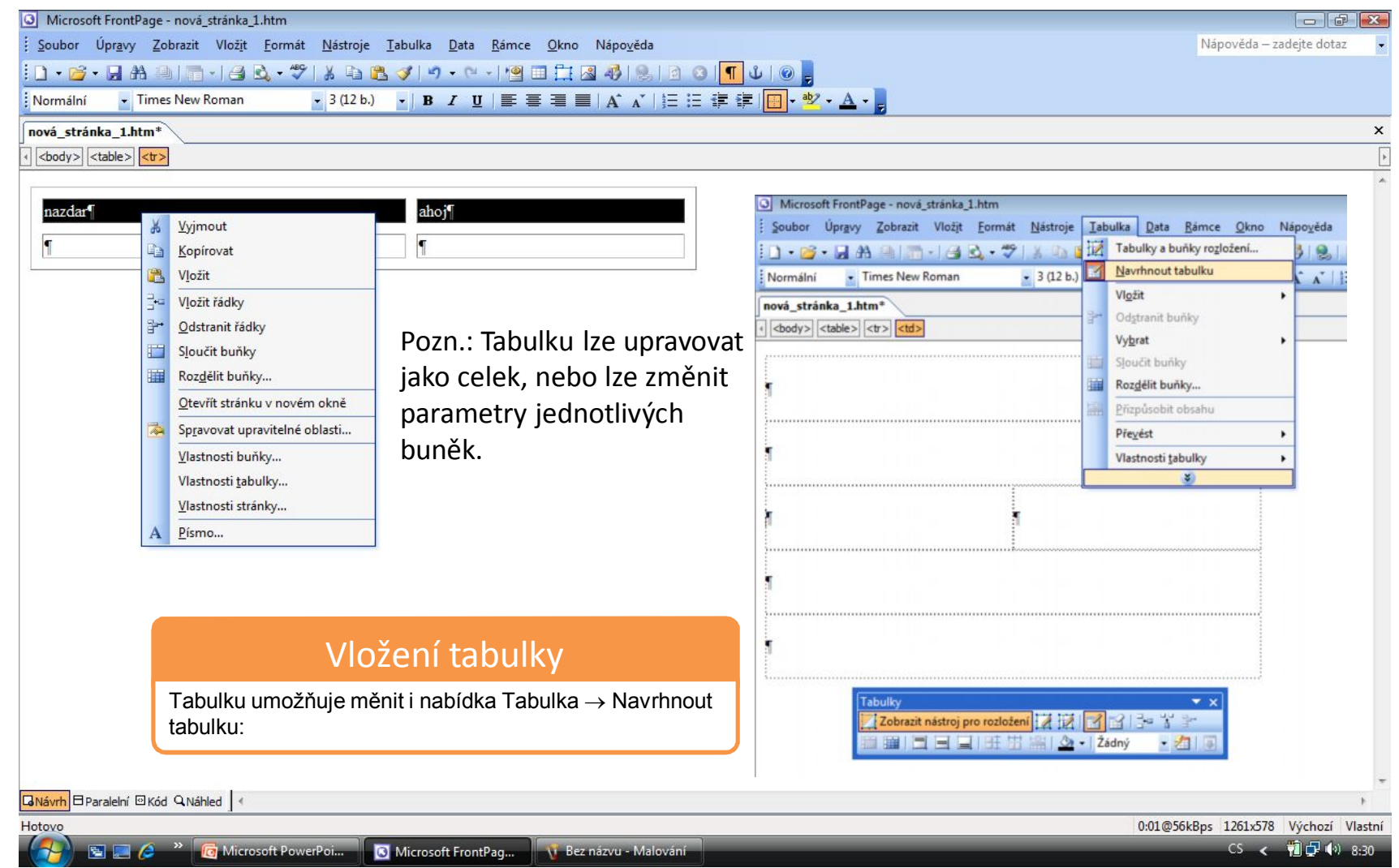

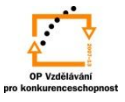

Po označení buněk lze upravit vzhled a nastavení vytvořené tabulky z nabídky Tabulka:

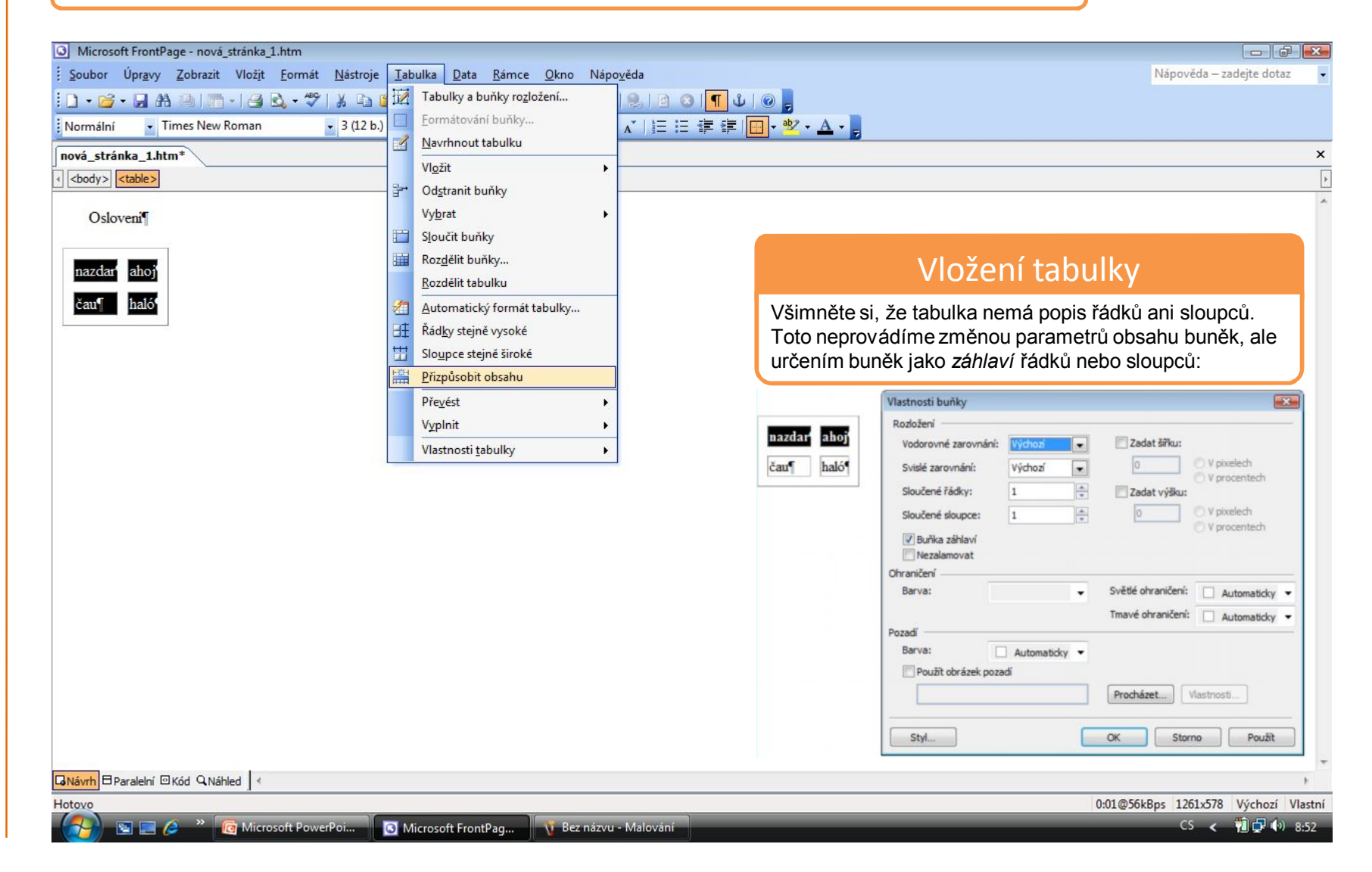

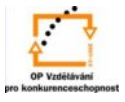

### Titulkem tabulky sdělujeme uživateli informace o jejím obsahu:

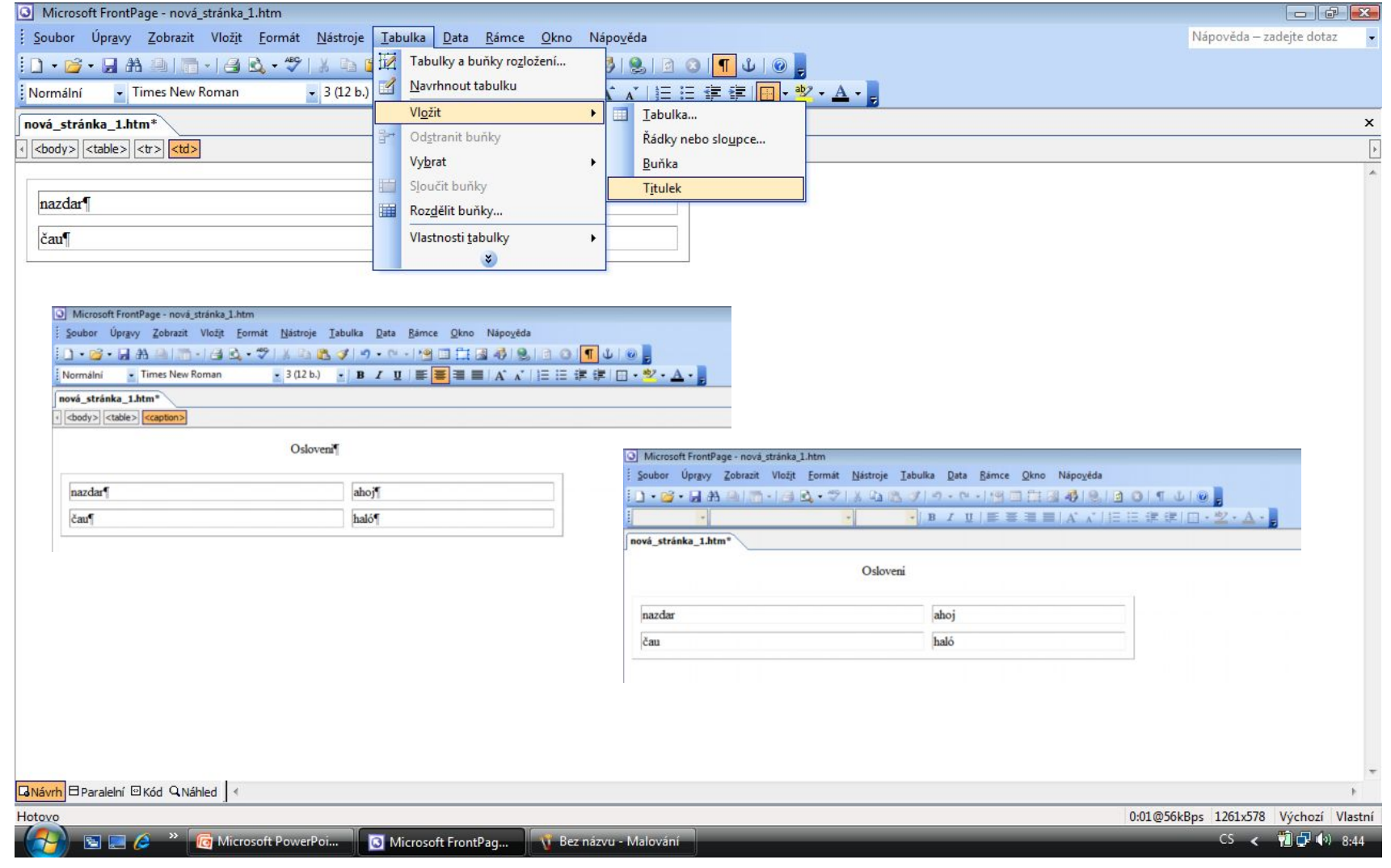

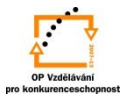

## Tabulku lze vytvořit z vhodně uspořádaného textu:

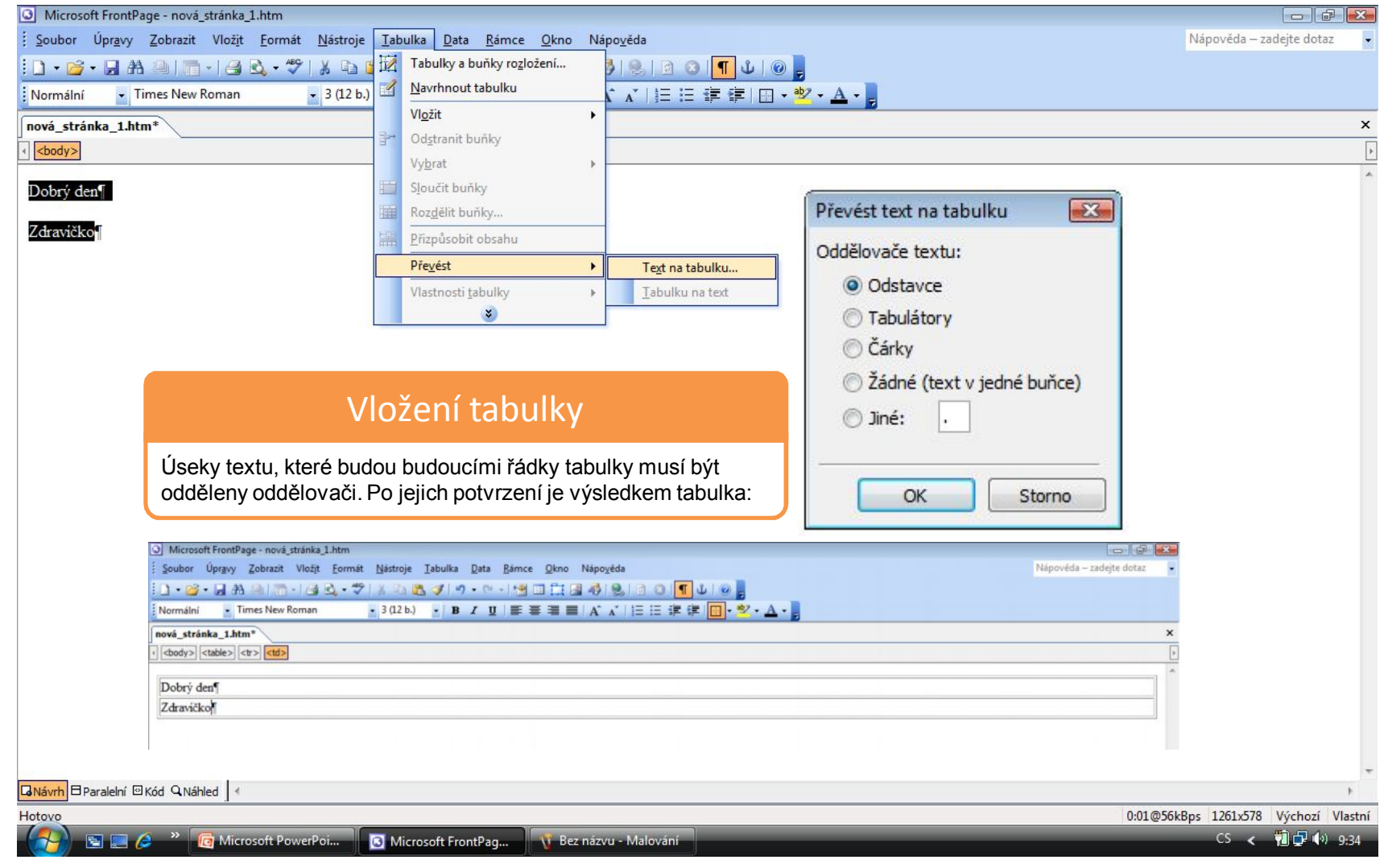

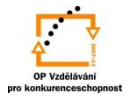

S použitím:

•Vladimír Bříza. *Front Page 2003.* Praha 2005: Grada Publishing, a. s., str. 60 - 67. •Stephen I. Nelson. *Microsoft FrontPage 2000 Na první pokus.* Praha 1999: COMPUTER PRESS. str. 100 - 120*.*

vypracoval: Ing. Milan Maťátko